# DIGITALInstitut für Informations- und Kommunikationstechnologien

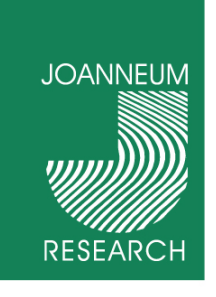

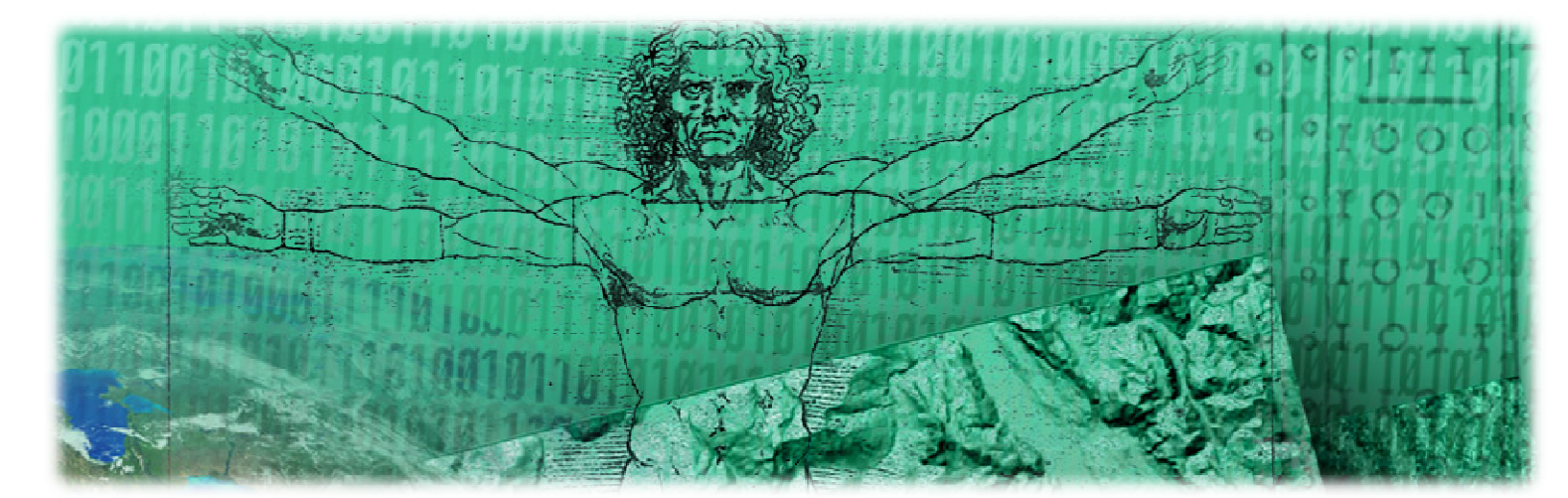

imdas pro

Werner PreiningerGraz, 2011-05-23

**INNOVATION QUS TRADITION** 

 $\qquad \qquad +$ 

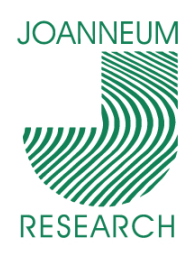

## Neuerungen in imdas pro

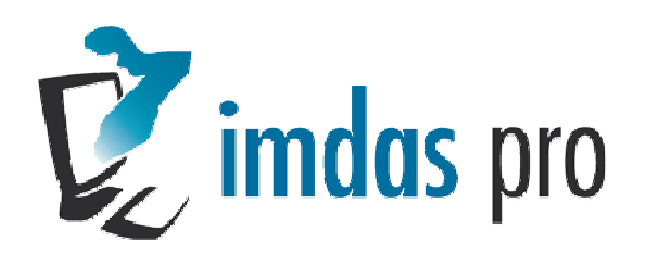

- Neue Objektliste
- Neuer Aufgabenbereich
- $\mathbb{R}^2$ Erweiterungen der Galerieansicht
- Konfigurierbare Geschäftsprozesse
- $\mathcal{L}_{\mathcal{A}}$ ■ *imdasWeb* schreibend
- Weitere Neuheiten
- DEMO

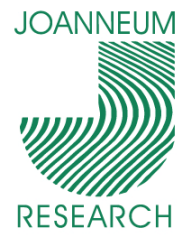

# Neue Objektliste

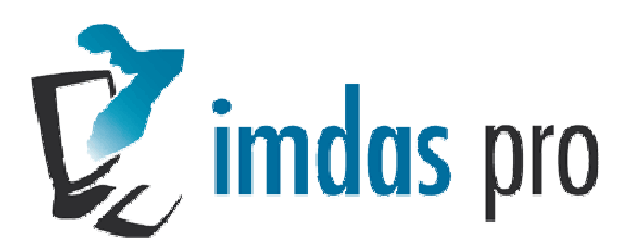

3

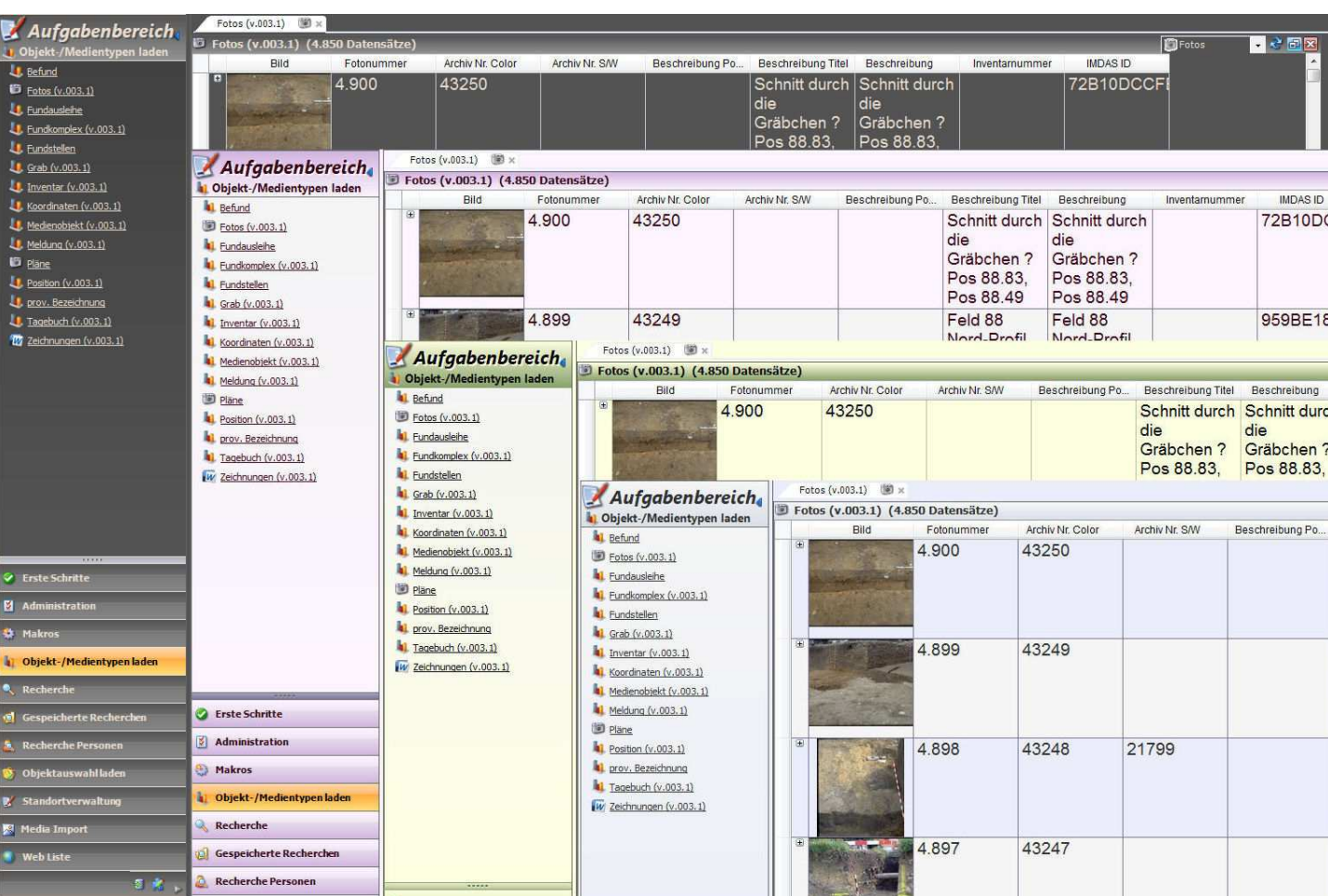

#### **INNOVATION QUS TRADITION**

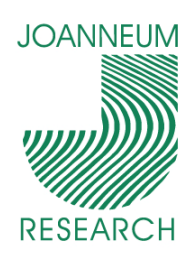

# Neue Objektliste: Übersicht

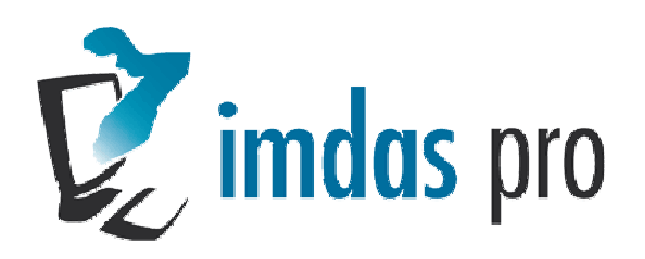

- Mehrere Listen zugleich öffnen
	- Einstellungen und Position innerhalb der Liste kann für die nächste П Sitzung gespeichert werden
- Längere Recherchen können unterbrochen werden
	- *imdas pro* ist nicht blockiert
- Suche innerhalb der geöffneten Liste
- **Schnellerer Aufbau**
- Exporte in Word, Excel, Writer, Calc, XML, PDF, LIDO
	- Exporte laufen im Hintergrund
- Änderungen an Felderauswahl sofort sichtbar
	- Felderauswahl kann jederzeit geändert werden
- $\mathcal{L}_{\mathcal{A}}$ Neue Designs
- News Flash

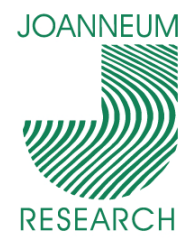

#### Mehrere Listen

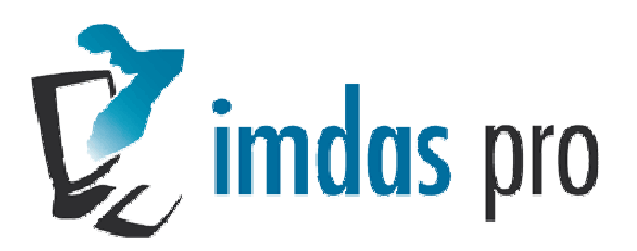

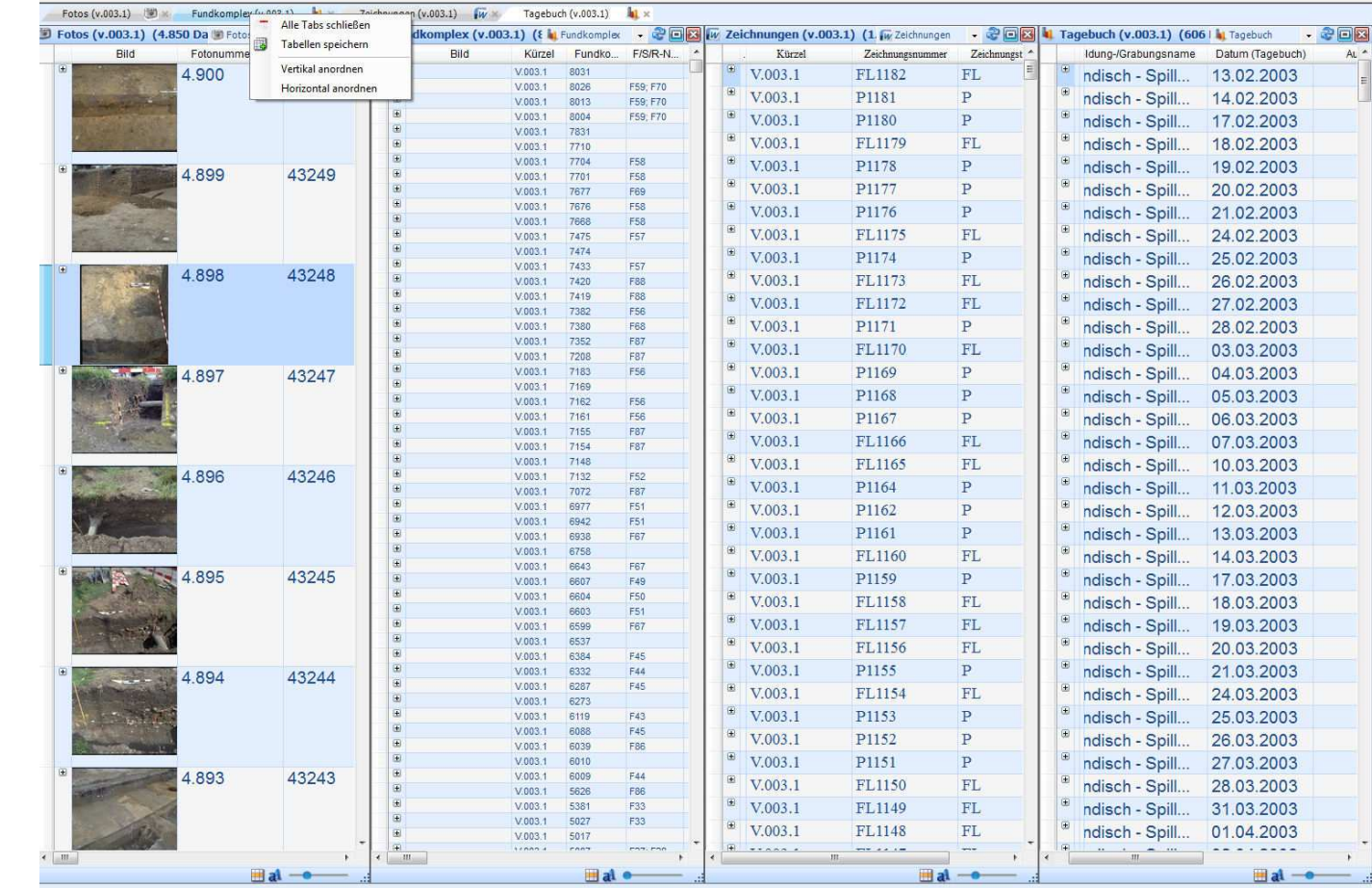

 $\qquad \qquad +$  $\overline{O}$ www.joanneum.

#### **INNOVATION QUS TRADITION**

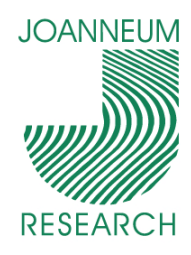

#### Neue Objektliste"News Flash"

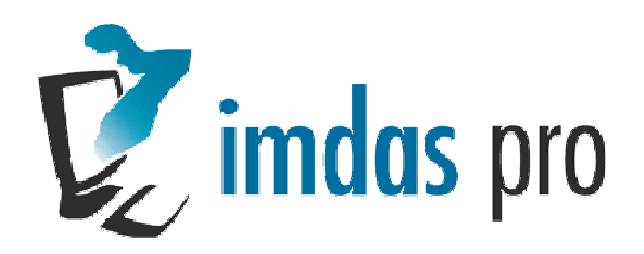

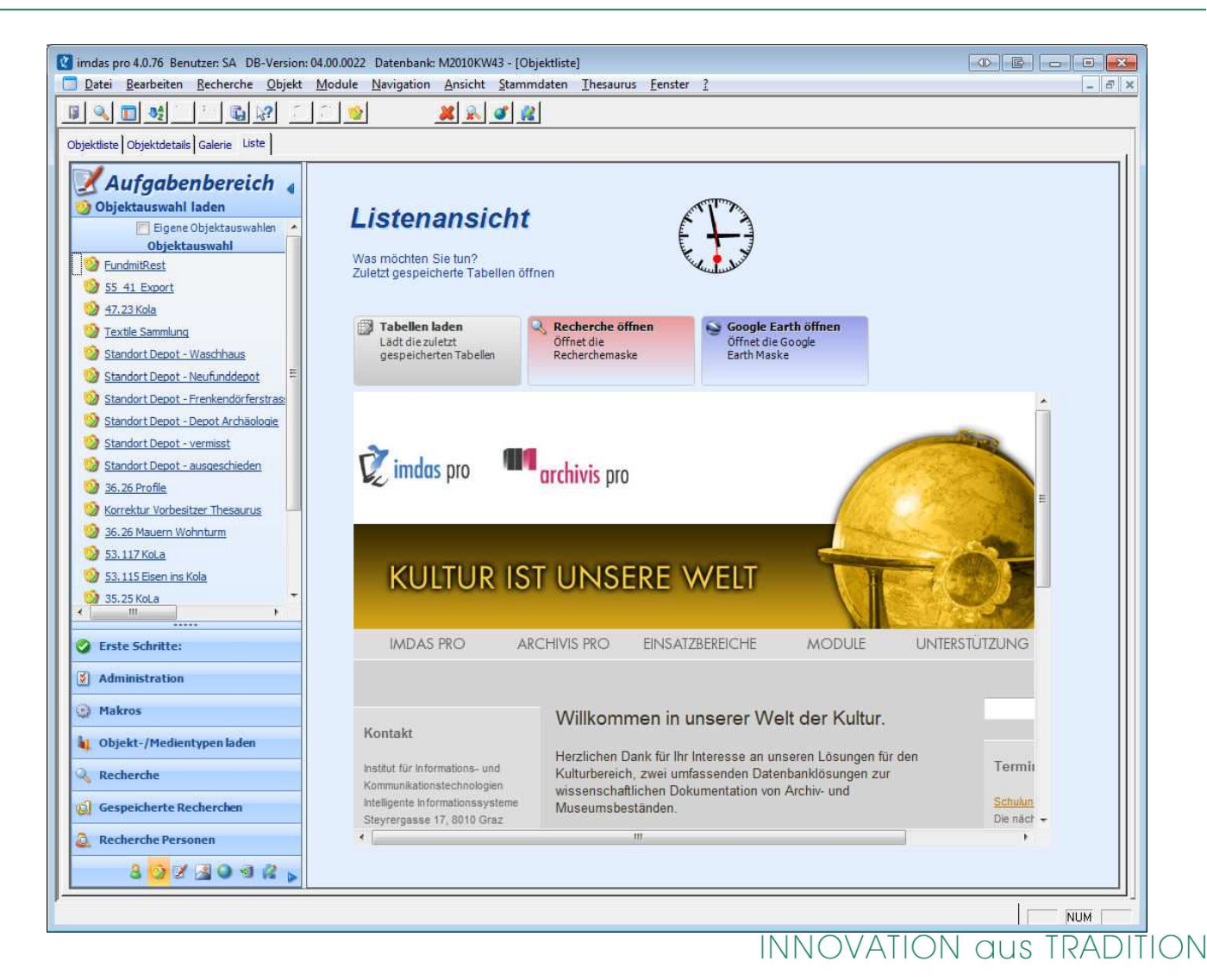

 $\overline{a}$ SUN  $\bigcirc$  $\overline{\bigcirc}$  $\bigcirc$  $\mathcal{N} \mathcal{N} \mathcal{N}$ .

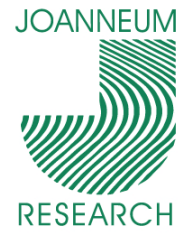

# Suche in der Liste

- Suche innerhalb der geöffneten Liste
- Wahlweise Ausblenden von Zeilen, die keine Treffer sind
- Erster gefundener Datensatz kann in der Objektbearbeitung geöffnet werden
	- $\Box$ "Weiterspringen" im **Suchergebnis**

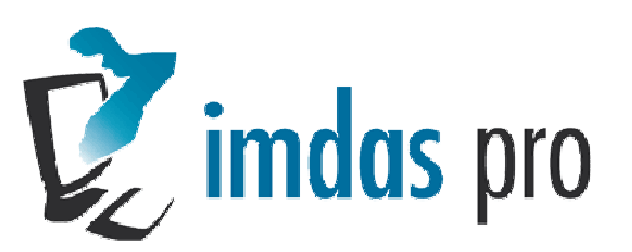

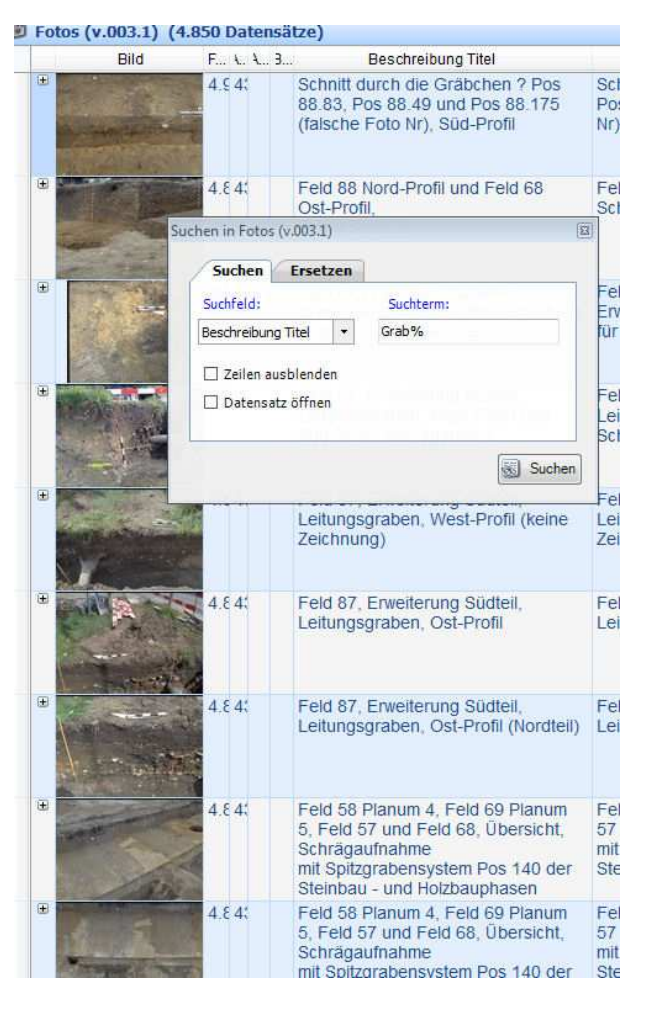

 $\overline{\bigcirc}$ OUND  $\subseteq$  $\overline{O}$ O [ ' M W W

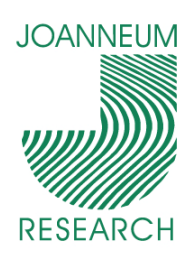

# Verknüpfung zu Personendaten

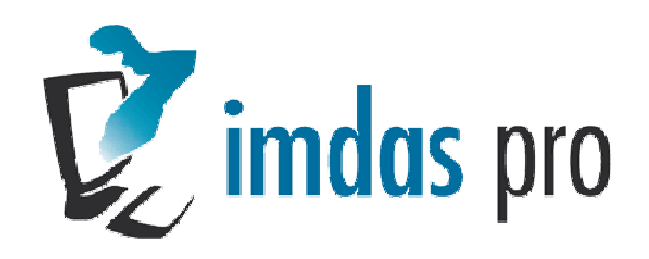

- $\overline{\phantom{a}}$  Direkte Verknüpfung zw. Objektdaten und Personenstammdaten
- $\mathcal{L}_{\mathcal{A}}$ Berücksichtigung der
- Benutzerrechte

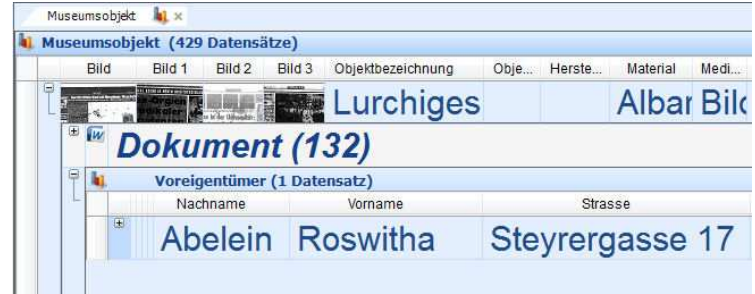

8

**INNOVATION QUS TRADITION** 

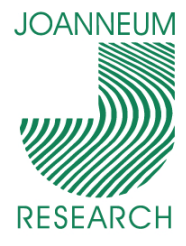

# LIDO Export

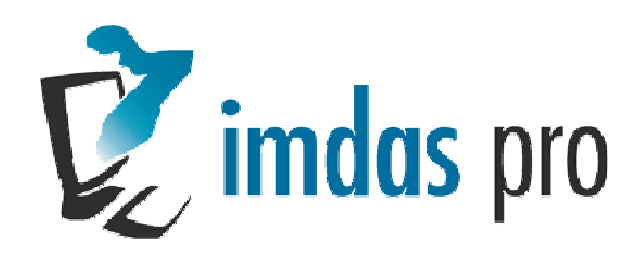

- Export über Objektliste
- Folgende Felder:
	- **Institutionsname**
	- IMDAS ID
	- Sprache  $\mathcal{L}_{\mathcal{A}}$
	- **Material**
	- **Darstellung**
	- Objektbezeichnung
	- Titel
	- Beschreibung
	- **Kurzbeschreibung**
	- **•** ... weitere folgen  $\mathcal{L}_{\mathcal{A}}$

```
<lido:lidoRecID lido:type="local">1EA4329A4E1CA09D162999917B1E73E4</lido
- <lido:descriptiveMetadata xml:lang="deu">
   - <lido:objectClassificationWrap>
       - <lido:objectWorkTypeWrap>
           - <lido:objectWorkType>
                <lido:term lido:encodinganalog="Objektbezeichnung">Buch</lido:
             </lido:objectWorkType>
         </lido:objectWorkTypeWrap>
       - <lido:classificationWrap>
          - <lido:classification>
                <lido:term lido:encodinganalog="Material">Papier</lido:term>
             </lido:classification>
         </lido:classificationWrap>
     </lido:objectClassificationWrap>
   - <lido:objectIdentificationWrap>
         <lido:titleWrap/>
      - <lido:repositoryWrap>
          - <lido:repositorySet lido:type="current">
              - <lido:repositoryName>
                 - <lido:legalBodyName>
                        <lido:appellationValue>Museum </lido:appellationValue>
                    </lido:legalBodyName>
                </lido:repositoryName>
             </lido:repositorySet>
         </lido:repositoryWrap>
      - <lido:objectDescriptionWrap>
           - <lido:objectDescriptionSet>
                <lido:descriptiveNoteValue>Die vorhandenen Seiten sind alle mit
             </lido:objectDescriptionSet>
         </lido:objectDescriptionWrap>
     </lido:objectIdentificationWrap>
     <lido:eventWrap/>
  </lido:descriptiveMetadata>
```
JM  $\bigcirc$  $\subseteq$  $\overline{\bigcirc}$  $\begin{array}{c} \circ \\ \circ \\ \circ \end{array}$ 

 $\overline{\bigcirc}$ 

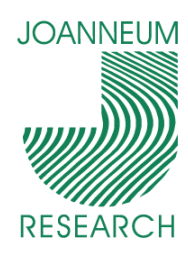

### **Neuer** Aufgabenbereich

- Es werden alle Recherchen, Objektauswahlen angezeigt
- **Sortierung einstellbar** 
	- **Alphabetisch**
	- **Letzte Verwendung**
	- **Trefferanzahl**
- Übersichtlicher (ähnlich zu Outlook)
	- Reihenfolge der Punkte einstellbar
- **Minimierbar** 
	- **Im minimierten Zustand weiter bedienbar**

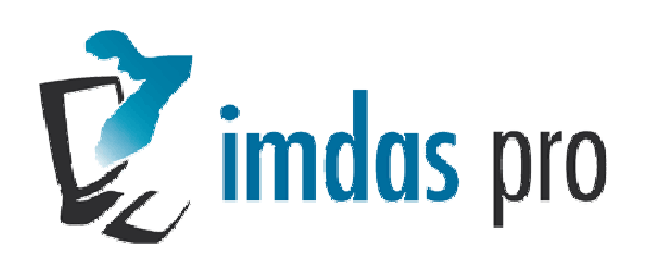

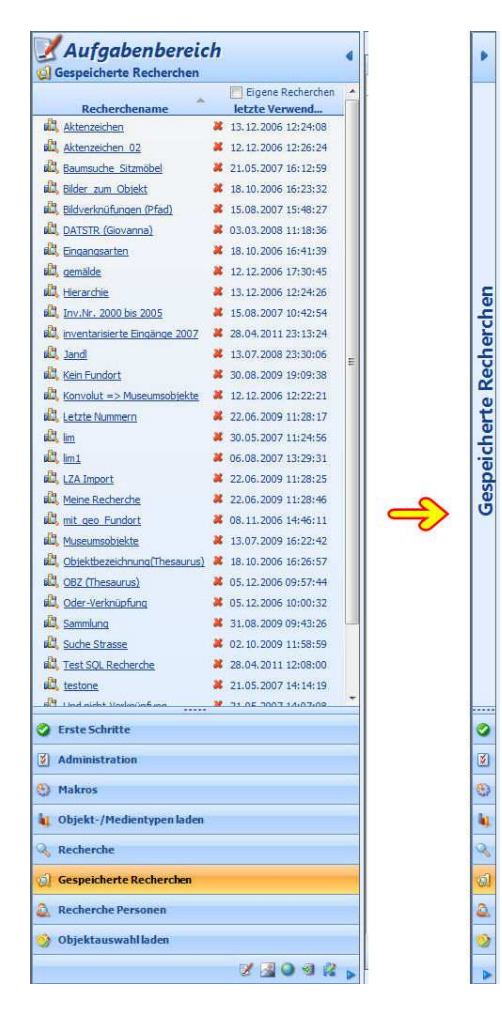

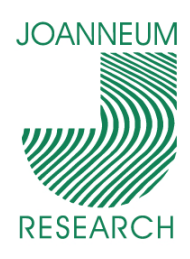

# GalerieansichtNeue Funktionen

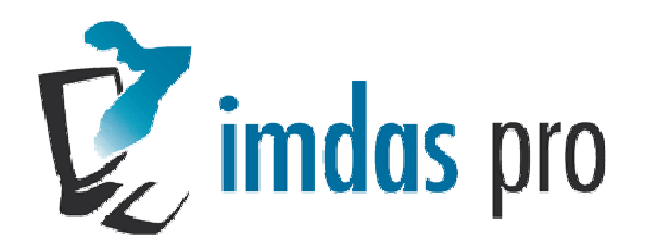

- Bewertung von Bildern
	- $\blacksquare$  0-5 "Sterne"
- k. Abfrage von EXIF/IPTC Daten
- Suche nach "ähnlichen" Bildern
- Export nach Word, PDF
- Konfigurierbarer Export über das Media Modul
- Suche nach "unverknüpften Bildern"

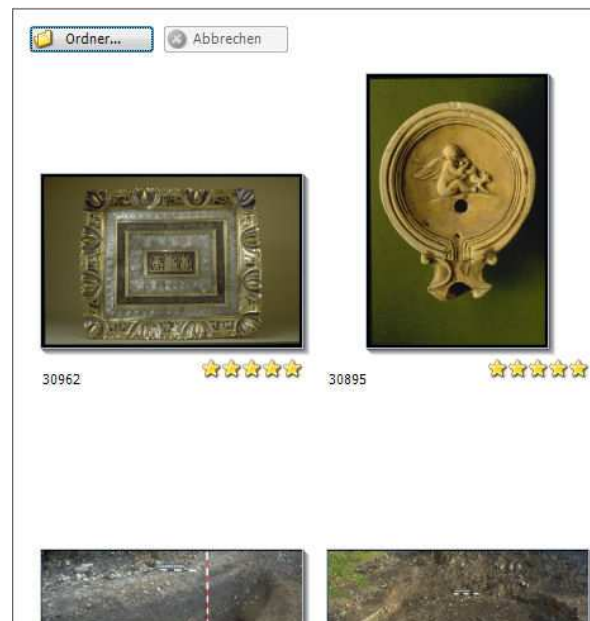

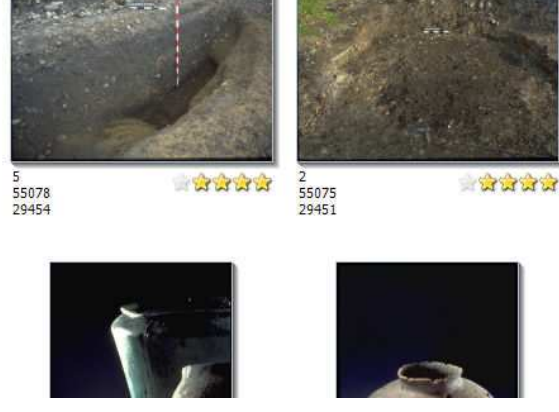

NWW.jOO

eum.a

 $\subseteq$ 

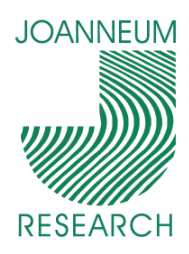

# KonfigurierbareGeschäftsprozesse

- Vorkonfiguriert:
	- **Leihabgabe**
	- Leihannahme
- $\mathcal{L}_{\mathcal{A}}$ **Workflow** 
	- Einfügen von "Körbchen"
	- Einfügen der "Merkliste"
- Neue Objektliste
	- Übersicht über alle Objekte pro Leihvorgang
	- **·** Übersicht aller Personen

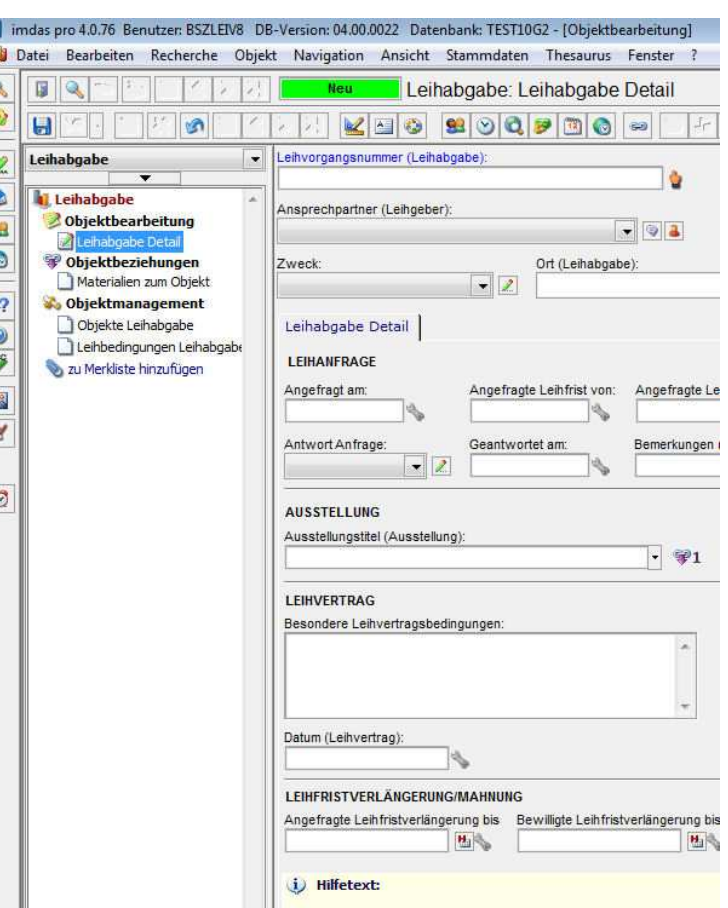

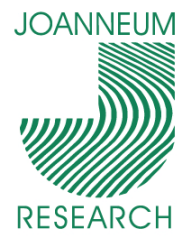

Weitere Neuheiten V imdas pro

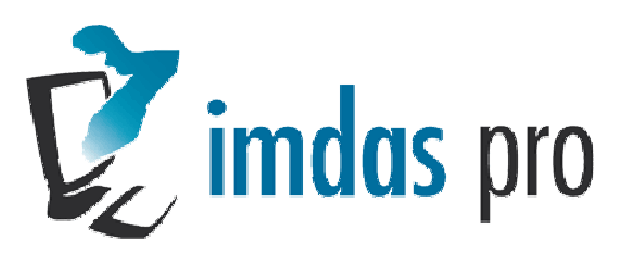

- $\mathcal{L}_{\mathcal{A}}$  archivis pro:
	- Vorkonfigurierte Archivmasken
	- **Benützerverwaltung**
- $\mathcal{C}_{\mathcal{A}}$  imdas light
	- Version für kleine Museen (200,-- € + MWSt.)
	- Fix vorkonfigurierte Masken
	- **Keine Benutzerverwaltung**
	- Vereinfachte Bedienung

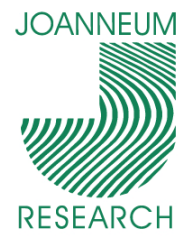

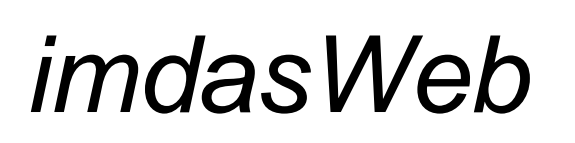

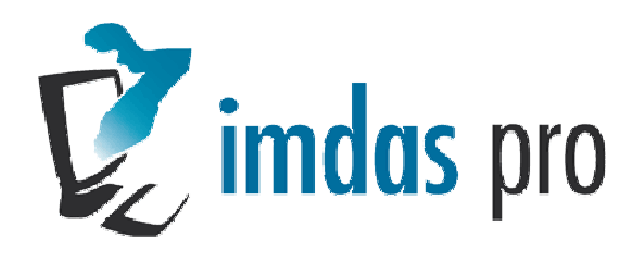

- Lesender / schreibender Zugriff auf imdas DB
- 2 Layoutvarianten $\mathcal{L}_{\mathcal{A}}$ 
	- **Tabellarisch**
	- **Einzelne Felder**
- Demoversion in Kürze via imdas pro Homepage
- Konfigurierbar via archivis pro / imdas pro

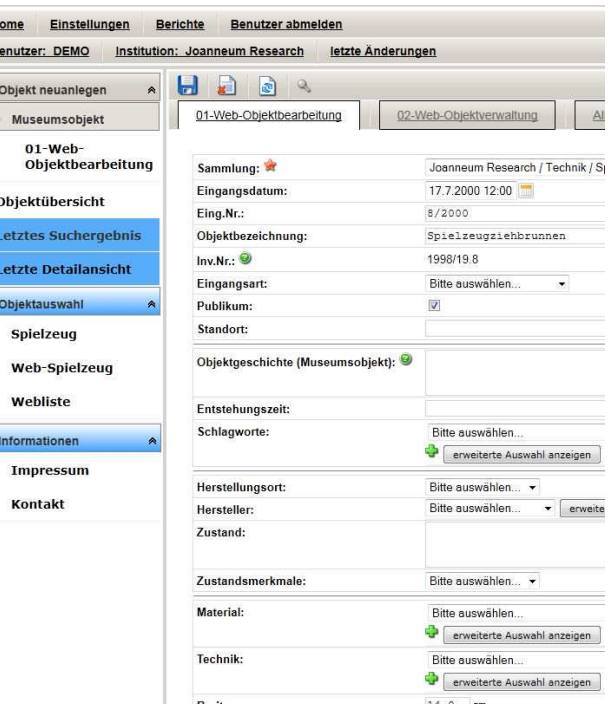

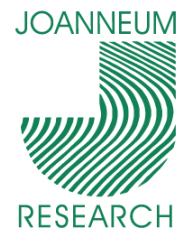

## archivis pro / imdas pro

■ DEMO & Fragen

**INNOVATION QUS TRADITION** 

# DIGITALInstitut für Informations- und Kommunikationstechnologien

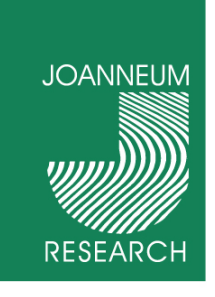

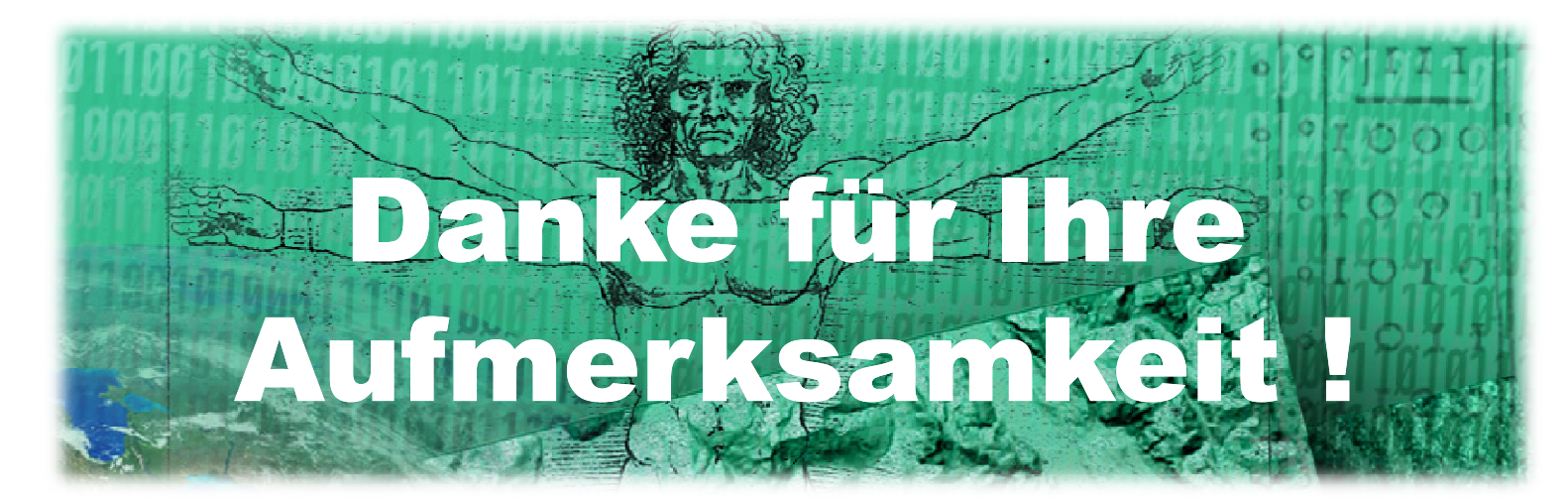

Werner Preininger werner.preininger@joanneum.at Tel.: +43 316 876 1123http://www.joanneum.at/digital

**INNOVATION QUS TRADITION** 

 $\! \!-\!\!$